# نيوكت لاثم يف CSM ىلع VPN لمح ةنزاوم هجوملا عضولا Ï

## المحتويات

[المقدمة](#page-0-0) [المتطلبات الأساسية](#page-0-1) [المتطلبات](#page-0-2) [المكونات المستخدمة](#page-0-3) [الاصطلاحات](#page-1-0) [التكوين](#page-1-1) [الرسم التخطيطي للشبكة](#page-1-2) [التكوينات](#page-2-0) [التحقق من الصحة](#page-4-0) [استكشاف الأخطاء وإصلاحها](#page-5-0) [معلومات ذات صلة](#page-5-1)

## <span id="page-0-0"></span>المقدمة

يزود هذا وثيقة عينة تشكيل ل VPN تحميل موازنة على VPN تحويل وحدة نمطية (CSM(. موازنة حمل الشبكة الخاصة الظاهرية (VPN (هي آلية تقوم بتوزيع جلسات الشبكة الخاصة الظاهرية (VPN (بشكل ذكي على طول مجموعة من مكثفات الشبكة الخاصة الظاهرية (VPN) أو أجهزة الطرف الرئيسي للشبكة الخاصة الظاهرية (VPN). يتم تنفيذ موازنة حمل VPN لهذه الأسباب:

- للتغلب على القيود المتعلقة بالأداء أو قابلية التطوير التي تواجهها أجهزة الشبكة الخاصة الظاهرية (VPN)، على سبيل المثال، الحزم في الثانية والاتصالات في الثانية والإنتاجية
	- لتوفير التكرار (إزالة نقطة فشل واحدة)

## <span id="page-0-1"></span>المتطلبات الأساسية

#### <span id="page-0-2"></span>المتطلبات

تأكد من استيفاء المتطلبات التالية قبل أن تحاول إجراء هذا التكوين:

- تنفيذ إدخال المسار العكسي (RRI (على الأجهزة الطرفية الرئيسية، لنشر معلومات التوجيه من الفروع تلقائيا.
	- مكنت 61 VLAN و 51 أن يتشارك ال نفسه subnet.

### <span id="page-0-3"></span>المكونات المستخدمة

تستند المعلومات الواردة في هذا المستند إلى إصدارات البرامج والمكونات المادية التالية:

CSM مع Cisco Catalyst 6500 ●

- موجّه 2621 Cisco
	- Cisco 7206 •
- Cisco 7206VXR ●
- Cisco 7204VXR
	- Cisco 7140 •

تم إنشاء المعلومات الواردة في هذا المستند من الأجهزة الموجودة في بيئة معملية خاصة. بدأت جميع الأجهزة المُستخدمة في هذا المستند بتكوين ممسوح (افتراضي). إذا كانت شبكتك مباشرة، فتأكد من فهمك للتأثير المحتمل لأي أمر.

### <span id="page-1-0"></span>الاصطلاحات

راجع [اصطلاحات تلميحات Cisco التقنية للحصول على مزيد من المعلومات حول اصطلاحات المستندات.](//www.cisco.com/en/US/tech/tk801/tk36/technologies_tech_note09186a0080121ac5.shtml)

# <span id="page-1-1"></span>التكوين

في هذا القسم، تُقدّم لك معلومات تكوين الميزات الموضحة في هذا المستند.

ملاحظة: أستخدم [أداة بحث الأوامر](//tools.cisco.com/Support/CLILookup/cltSearchAction.do) (للعملاء [المسجلين](//tools.cisco.com/RPF/register/register.do) فقط) للحصول على مزيد من المعلومات حول الأوامر المستخدمة في هذا القسم.

<span id="page-1-2"></span>الرسم التخطيطي للشبكة

يستخدم هذا المستند إعداد الشبكة التالي:

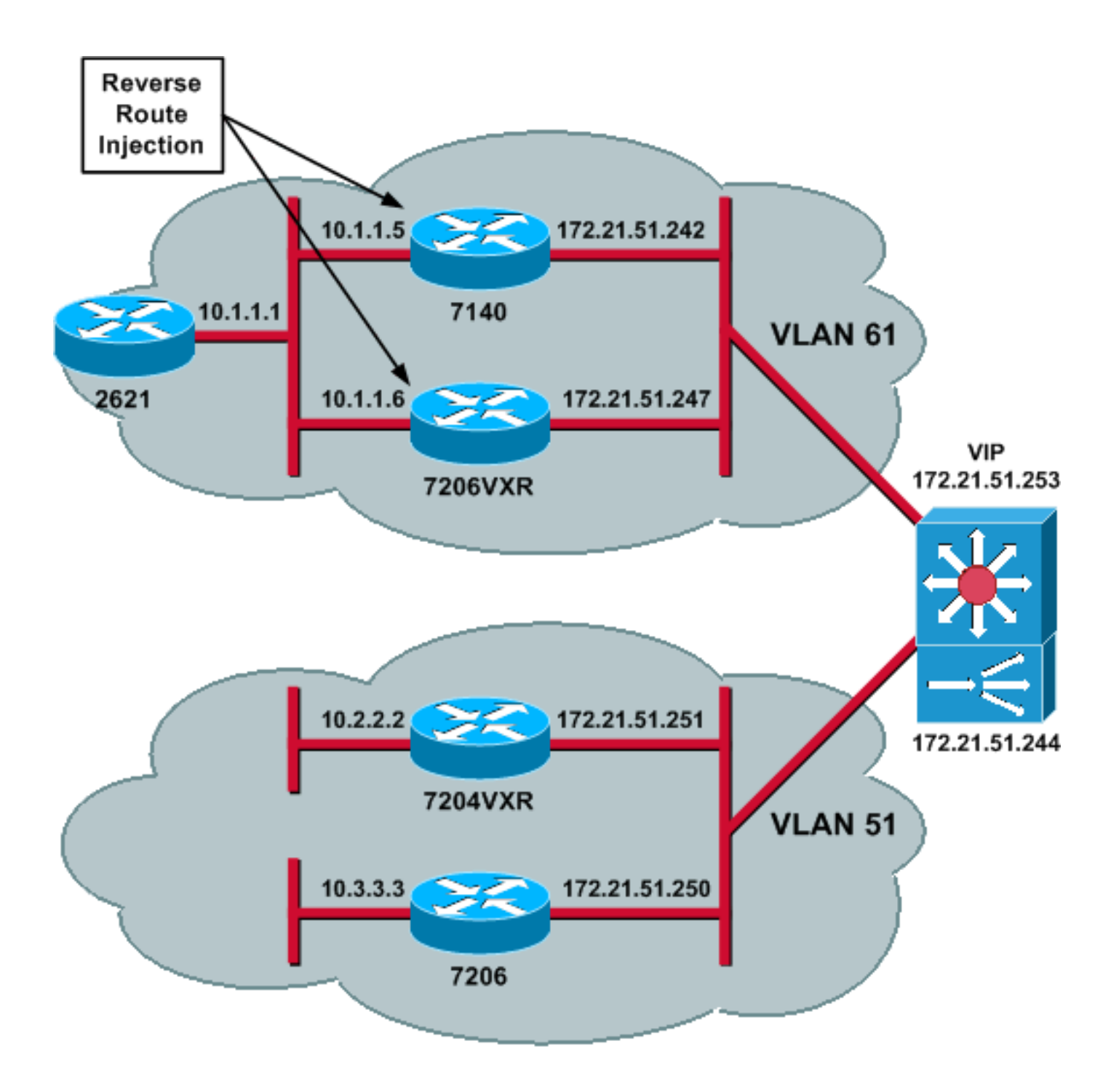

### <span id="page-2-0"></span>التكوينات

يستخدم هذا المستند التكوينات التالية:

- [تكوين CSM](#page-2-1)
- <u>تكوين الموجه الطرفي 7206VXR</u>
- [تكوين الموجه الذي تم التحدث عنه 7206](#page-4-1)

## <span id="page-2-1"></span><mark>تكوين CSM</mark>

أكمل الخطوات التالية:

- 1. قم بتطبيق RRI على الأجهزة الطرفية الرئيسية، لنشر معلومات التوجيه من الخوادم تلقائيا.**ملاحظة:** تتشارك شبكة 61 VLAN وشبكة 51 VLAN في الشبكة الفرعية نفسها.
	- .2 عينت ال VLAN زبون وال VLAN نادل.

#### حدد التحقيق المستخدم للتحقق من صحة خوادم IPSec. .3

```
The CSM is located in slot 4. module ContentSwitchingModule 4 vlan 51 client ip ---!
            address 172.21.51.244 255.255.255.240 ! vlan 61 server ip address 172.21.51.244
                              ! 255.255.255.240 ! probe ICMP_PROBE icmp interval 5 retries 2
                                                .4 حدد ServerFarm باستخدام خوادم IPSec الحقيقية.
                   5. قم بتكوين عملية إزالة الأعطال، لمسح الاتصالات التي تنتمي إلى الخوادم غير الصحيحة.
                                                                            تعريف النهج اللاصق.
                        Serverfarm VPN_IOS and real server members. serverfarm VPN_IOS ---!
                                                                                  nat server 
                                                                              no nat client 
  Set the behavior of connections when the real servers have failed. failaction purge ---!
                                                                         real 172.21.51.242 
                                                                                  inservice 
                                                                         real 172.21.51.247 
                                                                                  inservice 
                                                                           probe ICMP_PROBE 
         Ensure that connections from the same client match the same server !--- load ---!!
 balancing (SLB) policy. !--- Use the same real server on subsequent connections; issue the
                                                                         .!--- sticky command
                                                sticky 5 netmask 255.255.255.255 timeout 60
                                                                                             !
                                                                                policy VPNIOS
                                                                             sticky-group 5 
.6
```
*The virtual server IP address is specified.* virtual 172.21.51.253 50 *!--- Persistence ---! rebalance is used for HTTP 1.1, to rebalance the connection !--- to a new server using the load balancing policy.* persistent rebalance *!--- Associate the load balancing policy with the VPNIOS virtual server.* slb-policy VPNIOS inservice ! vserver VPN\_IOS\_IKE virtual

! 172.21.51.253 udp 500 persistent rebalance slb-policy VPNIOS inservice

#### <span id="page-3-0"></span>تكوين الموجه الطرفي - VXR7206

**serverfarm VPN\_IOS** 

قم بتحديد VServers، واحد لكل تدفق حركة مرور. .7

*Virtual server VPN\_IOS\_ESP.* vserver **VPN\_IOS\_ESP** *---!*

**!**

```
crypto isakmp policy 10
                             authentication pre-share 
            crypto isakmp key cisco123 address 0.0.0.0
                                                      !
crypto ipsec transform-set myset esp-3des esp-sha-hmac
     crypto mib ipsec flowmib history tunnel size 200
     crypto mib ipsec flowmib history failure size 200
                                                      !
                           crypto dynamic-map mydyn 10
                              set transform-set myset 
                                        reverse-route 
                                                      !
        crypto map mymap 10 ipsec-isakmp dynamic mydyn
                                                      !
                              interface FastEthernet0/0
              ip address 172.21.51.247 255.255.255.240
                                       crypto map mymap
                                                      !
                              interface FastEthernet2/0
```
ip address 10.1.1.6 255.255.255.0 router eigrp 1 redistribute static network 10.0.0.0 no auto-summary no eigrp log-neighbor-changes **1** ip default-gateway 172.21.51.241 ip classless ip route 0.0.0.0 0.0.0.0 172.21.51.241 no ip http server !

#### <span id="page-4-1"></span>تكوين الموجه الذي تم التحدث عنه - 7206

```
crypto isakmp policy 10
                                       authentication pre-share 
               crypto isakmp key cisco123 address 172.21.51.253
                                                                !
         crypto ipsec transform-set myset esp-3des esp-sha-hmac
               crypto mib ipsec flowmib history tunnel size 200
              crypto mib ipsec flowmib history failure size 200
                                                                !
                                crypto map mymap 10 ipsec-isakmp
                                        set peer 172.21.51.253 
                                        set transform-set myset 
                                              match address 101 
                                                                !
                                             interface Loopback0
                              ip address 10.3.3.3 255.255.255.0 
                                                                !
                                           interface Ethernet0/0
                      ip address 172.21.51.250 255.255.255.240 
                                                    duplex auto 
                                               crypto map mymap 
                                                                !
                                                    ip classless
                         ip route 0.0.0.0 0.0.0.0 172.21.51.241
                                               no ip http server
                                                                !
access-list 101 permit ip 10.3.3.0 0.0.0.255 10.1.1.0 0.0.0.255
                                                                !
```
## <span id="page-4-0"></span>التحقق من الصحة

استخدم هذا القسم لتأكيد عمل التكوين بشكل صحيح.

تدعم <u>اداة مترجم الإخراج (للعملاءالمسجلين فقط) بعض اوامر</u> show. استخدم اداة مترجم الإخراج (OIT) لعرض تحليل مُخرَج الأمر show .

• قم بإصدار الأمر show module contentSwitchingModule all او show module contentSwitchingModule all، ويقوم كلا الأمرين بإنشاء نفس المعلومات.يعرض الأمر vservers all contentSwitchingModule module show معلومات خادم SLB الظاهري. Cat6506-1-Native# **show module contentSwitchingModule all vservers** --------------------- CSM in slot 4 ---------------------slb vserver prot virtual vlan state conns ---------------------------------------------------------------------------

VPN\_IOS\_ESP 50 172.21.51.253/32:0 ALL OPERATIONAL 2 VPN\_IOS\_IKE UDP 172.21.51.253/32:500 ALL OPERATIONAL 2

.SLB اتصال معلومات show module contentSwitchingModule all conns الأمر يعرض Cat6506-1-Native# **show module contentSwitchingModule all conns**

---------------------- CSM in slot 4 ----------------------

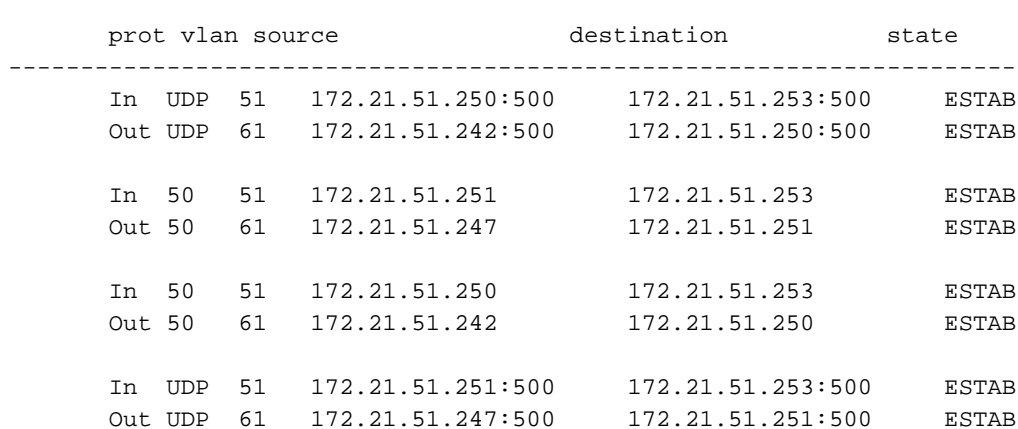

#### يعرض الأمر show module contentSwitchingModule all sticky قاعدة بيانات SLB اللاصقة.

Cat6506-1-Native# **show module contentSwitchingModule all sticky**

---------------------- CSM in slot 4 --------------------- client IP: 172.21.51.250 real server: 172.21.51.242 connections: 0 group id: 5 timeout: 38 sticky type: netmask 255.255.255.255 client IP: 172.21.51.251 real server: 172.21.51.247 connections: 0 group id: 5 timeout: 40 sticky type: netmask 255.255.255.255

#### • قم بإصدار الأمر show ip route على الموجه. 2621VPN# **show ip route**

*Output suppressed.* 10.0.0.0/24 is subnetted, 3 subnets D EX 10.2.2.0 [170/30720] via *---!* 10.1.1.6, 00:13:57, FastEthernet0/0 D EX 10.3.3.0 [170/30720] via 10.1.1.5, 00:16:15, FastEthernet0/0 C 10.1.1.0 is directly connected, FastEthernet0/0 D\*EX 0.0.0.0/0 [170/30720] via 10.1.1.5, 00:37:58, FastEthernet0/0 [170/30720] via 10.1.1.6, 00:37:58, FastEthernet0/0 2621VPN# 7206VXR# **show ip route**

*Output suppressed.* 172.21.0.0/28 is subnetted, 1 subnets C 172.21.51.240 is directly *---!* connected, FastEthernet0/0 10.0.0.0/24 is subnetted, 3 subnets S 10.2.2.0 [1/0] via 0.0.0.0, FastEthernet0/0 D EX 10.3.3.0 [170/30720] via 10.1.1.5, 00:16:45, FastEthernet2/0 C 10.1.1.0 is directly connected, FastEthernet2/0 S\* 0.0.0.0/0 [1/0] via 172.21.51.241

## <span id="page-5-0"></span>استكشاف الأخطاء وإصلاحها

لا تتوفر حاليًا معلومات محددة لاستكشاف الأخطاء وإصلاحها لهذا التكوين.

## <span id="page-5-1"></span>معلومات ذات صلة

● [موازنة حمل VPN على CSM في مثال تكوين الوضع المرسل](//www.cisco.com/en/US/products/hw/modules/ps2706/products_configuration_example09186a008039fd45.shtml?referring_site=bodynav)

• مرجع أمر وحدة تحويل المحتوى النمطية Catalyst 6500 Series Switch Content Switching Module، [الإصدار 4.1\(2\)](//www.cisco.com/en/US/docs/interfaces_modules/services_modules/csm/4.1.x/4.1.2/command/reference/cmd_ref.html?referring_site=bodynav)

● [الدعم التقني والمستندات - Systems Cisco](//www.cisco.com/cisco/web/support/index.html?referring_site=bodynav)

ةمجرتلا هذه لوح

ةي الآلال تاين تان تان تان ان الماساب دنت الأمانية عام الثانية التالية تم ملابات أولان أعيمته من معت $\cup$  معدد عامل من من ميدة تاريما $\cup$ والم ميدين في عيمرية أن على مي امك ققيقا الأفال المعان المعالم في الأقال في الأفاق التي توكير المالم الما Cisco يلخت .فرتحم مجرتم اهمدقي يتلا ةيفارتحالا ةمجرتلا عم لاحلا وه ىل| اًمئاد عوجرلاب يصوُتو تامجرتلl مذه ققد نع امتيلوئسم Systems ارامستناه انالانهاني إنهاني للسابلة طربة متوقيا.